# Cisco IP Phone 6841 i 6851 za više platformi Vodič za brzi početak

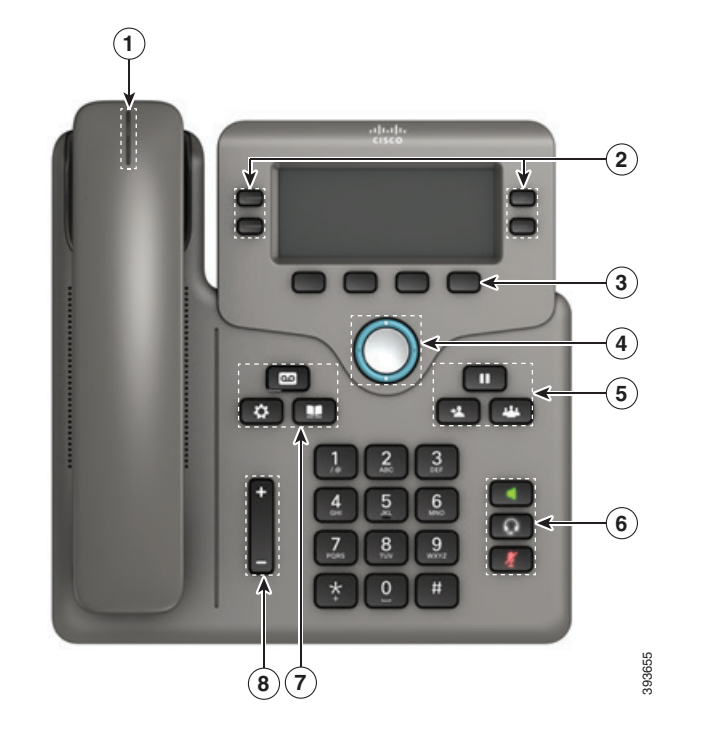

## Telefon

Prikazan je model Cisco IP Phone 6841.

- 1 Pokazatelj dolaznog poziva ili glasovne pošte
- 2 Linijski i gumbi značajki
- 3 Funkcijske tipke
- 4 Navigacija
- 5 Stavljanje na čekanje, prijenos i konferencija
- 6 Naglavne slušalice, zvučnik i stišavanje
- 7 Glasovna pošta, programi i imenik
- 8 Glasnoća

# Linijski gumbi i gumb značajki

Za prikaz poziva na liniji, pristup značajkama kao što je Brzo biranje i za izvršavanje zadataka poput nastavljanja razgovora na zadržanom pozivu upotrijebite linijske i gumbe značajki.

Svijetljenje gumba pokazuje status:

- x Zeleno, postojano: linija je neaktivna
- x Crveno, postojano: linija je u upotrebi
- x Crveno, treperi: dolazni ili zadržani poziv
- žuto, postojano: linija nije registrirana

#### Uputi Poziv

Unesite broj i podignite slušalicu.

## Odgovori na poziv

Pritisnite gumb linije koji treperi u crvenoj boji.

## Stavi poziv na čekanje

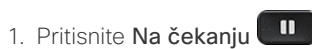

2. Za nastavak poziva na čekanju, ponovo pritisnite Na ček.

#### Prikaz vaših nedavnih poziva

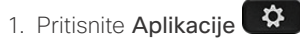

- 2. Pronađite i odaberite Nedavni.
- 3. Odaberite liniju koju želite pogledati.

# Prenesite poziv drugoj osobi

- 1. Iz poziva koji nije na čekanju pritisnite Prijenos
- 2. Unesite broj telefona druge osobe.
- 3. Pritisnite Prijenos ponovo (prije ili nakon što osoba odgovori).

# Dodavanje druge osobe u poziv

1. Iz aktivnog poziva pritisnite Konferencija .

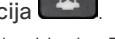

- 2. Unesite broj kojem se želite pridružiti i pritisnite Biraj.
- 3. Nakon spajanja poziva ponovo pritisnite Konferencija.

# Cisco IP Phone 6841 i 6851 za više platformi Vodič za brzi početak

#### Upućivanje poziva s naglavne slušalice

- 1. Priključite naglavnu slušalicu.
- 2. Unesite broj na tipkovnici.
- 3. Pritisnite Naglavne slušalice

# Upućivanje poziva pomoću zvučnika

- 1. Unesite broj na tipkovnici.
- 2. Pritisnite Zvučnik .

## Isključite svoj Audio

- 1. Pritisnite Isključite zvuk .
- 2. Ponovo pritisnite Stišaj kako biste aktivirali zvuk.

## Slušajte glasovne poruke

Pritisnite Poruke i slijedite govorne upute. Za provjeru poruka na određenoj liniji pritisnite prvo gumb linije.

# Proslijedi sve Pozivi

- 1. Odaberite liniju i pritisnite Proslijedi.
- 2. Birajte broj na koji želite preusmjeriti sve pozive ili pritisnite GlasPošt.
- 3. Kad se vratite, pritisnite Proslijedi pozivatelja.

#### Prilagodite glasnoću poziva

Pritisnite Glasnoća **prema gore ili dolje** prema gore ili dolje da biste prilagodili uređaj, naglavne slušalice, glasnoću razglasa kad je telefon u upotrebi.

# Prilagodite glasnoću zvonjenja

Pritisnite Glasnoća **prema gore ili dolje** da biste prilagodili glasnoću zvonjenja kad telefon nije u upotrebi.

## Promijenite zvuk zvona

- 1. Pritisnite aplikacije  $\mathbf{P}$
- 2. Odaberi Preference korisnika > Preference zvuka > Kućni (n) - zvuk zvona gdje je n= kućni broj.
- 3. Prođite kroz popis svukova zvona i pritisnite Reprod. da biste poslušali primjer.
- 4. Pritisnite Odaberi i Postavi da biste sačuvali odabir.
- 5. Pritisnite Natrag za Izlaz.

# Prilagodite kontrast zaslona

- 1. Pritisnite Aplikacije
- 2. Odaberite Preference korisnika > Preference zaslona > Razina kontrasta.
- 3. Pomoću tipkovnice promijenite broj kontrasta.
- 4. Pritisnite Postavi.

#### Prilagodite pozadinsko svjetlo zaslona

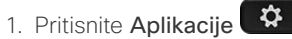

- 2. Odaberite Preference korisnika > Preference zaslona > Brojač pozadinskog osvjetljenja .
- 3. Pritisnite Odaberi za pomicanje kroz opcije.
- 4. Pritisnite Postavi kako biste spremili izbor
- 5. Pritisnite Natrag za Izlaz.

# Korisnički priručnik

Pregledajte cijeli korisnički priručnik na

*https://www.cisco.com/c/en/us/support/collaborationendpoints/ip-phone-6800-series-multiplatform-firmware/ products-user-guide-list.html.*

Cisco i logotip tvrtke Cisco trgovački su znakovi ili registrirani trgovački znakovi tvrtke Cisco i/ili njenih podružnica u SAD-u i drugim državama. Za prikaz popisa trgovačkih oznaka tvrtke Cisco idite na URL: www.cisco.com/go/trademarks. Ovdje spomenuti zaštitni znaci trećih strana vlasništvo su odgovarajućih vlasnika. Upotreba riječi partner ne implicira partnerstvo između tvrtke Cisco i bilo koje druge tvrtke. (1110R)